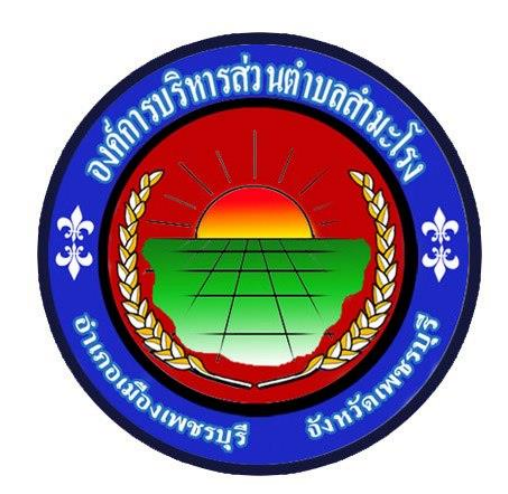

## **วิธีการใช้งาน**

### **ระบบการให้บริการผ่านช่องทางออนไลน์**

**E - Service**

# **ส านักปลัด องค์การบริหารส่วนต าบลส ามะโรง อ าเภอเมืองเพชรบุรี จังหวัดเพชรบุรี**

#### **วิธีการใช้งาน E – Service**

### ขั้นตอนการเข้าสู่ระบบ

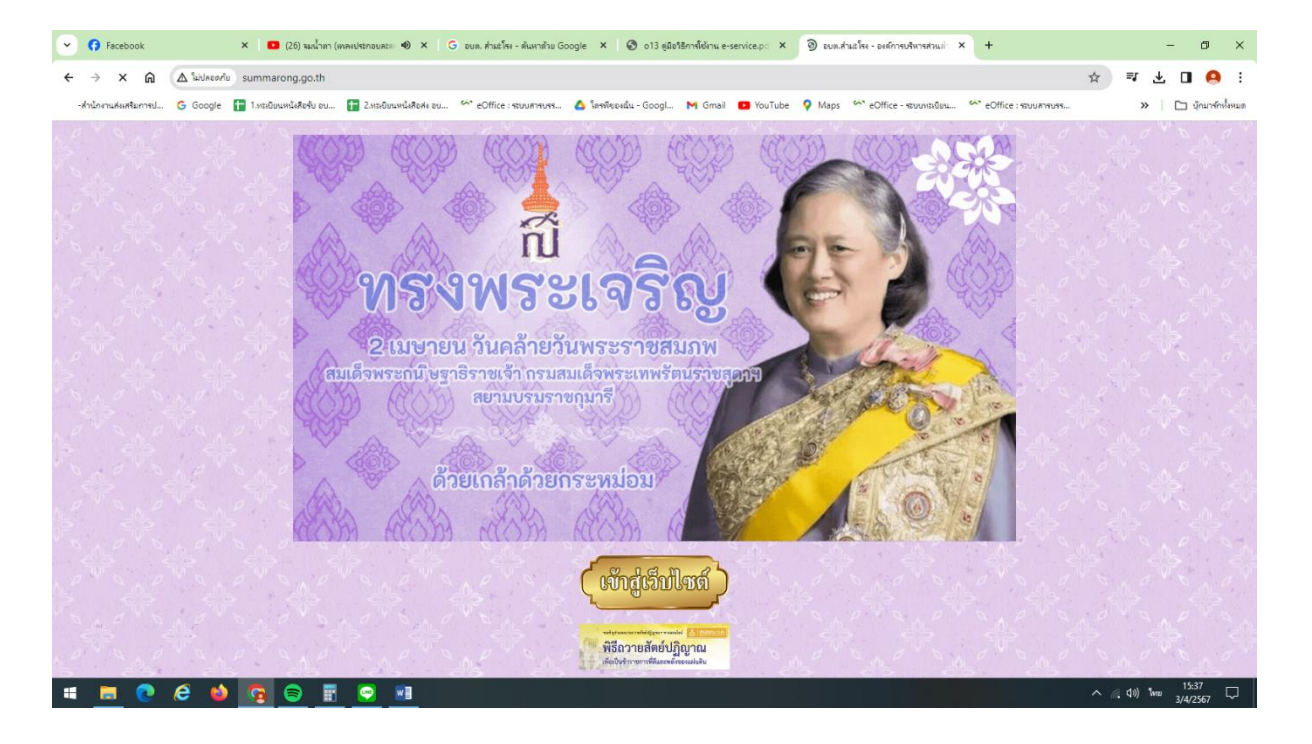

๑. การเข้าสู่เว็บไซต์องค์การบริหารส่วนตำบลสำมะโรง [www.summarong.go.th](http://www.summarong.go.th/)

2. เข้าสู่คอล์มลัม ซ้ายมือ " บริการประชาชน " คลิกที่เมนู " E – Service "

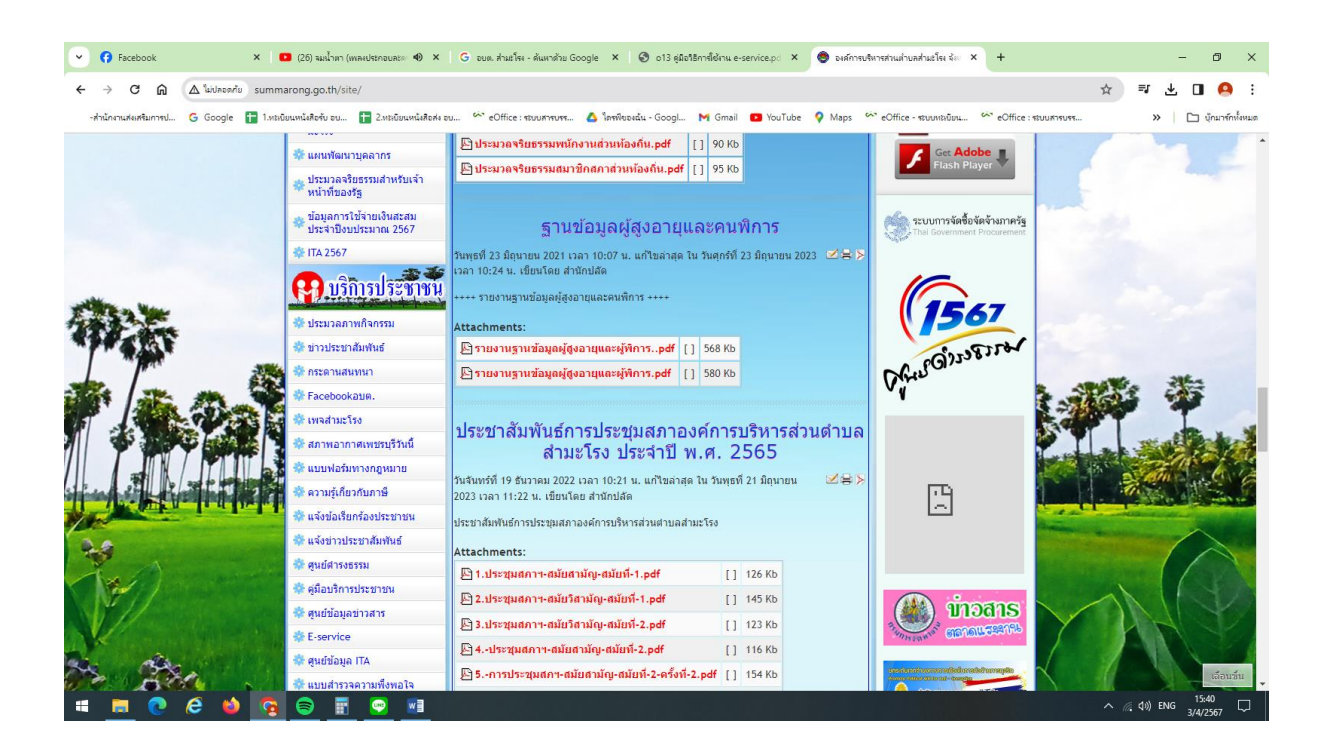

3. เข้าสู่ระบบการขอรับบริการออนไลน์E – Service โดยกรอก วัน / เดือน / ปี , ชื่อ – นามสกุล , E –mail , ที่อยู่ , หมายเลขโทรศัพท์

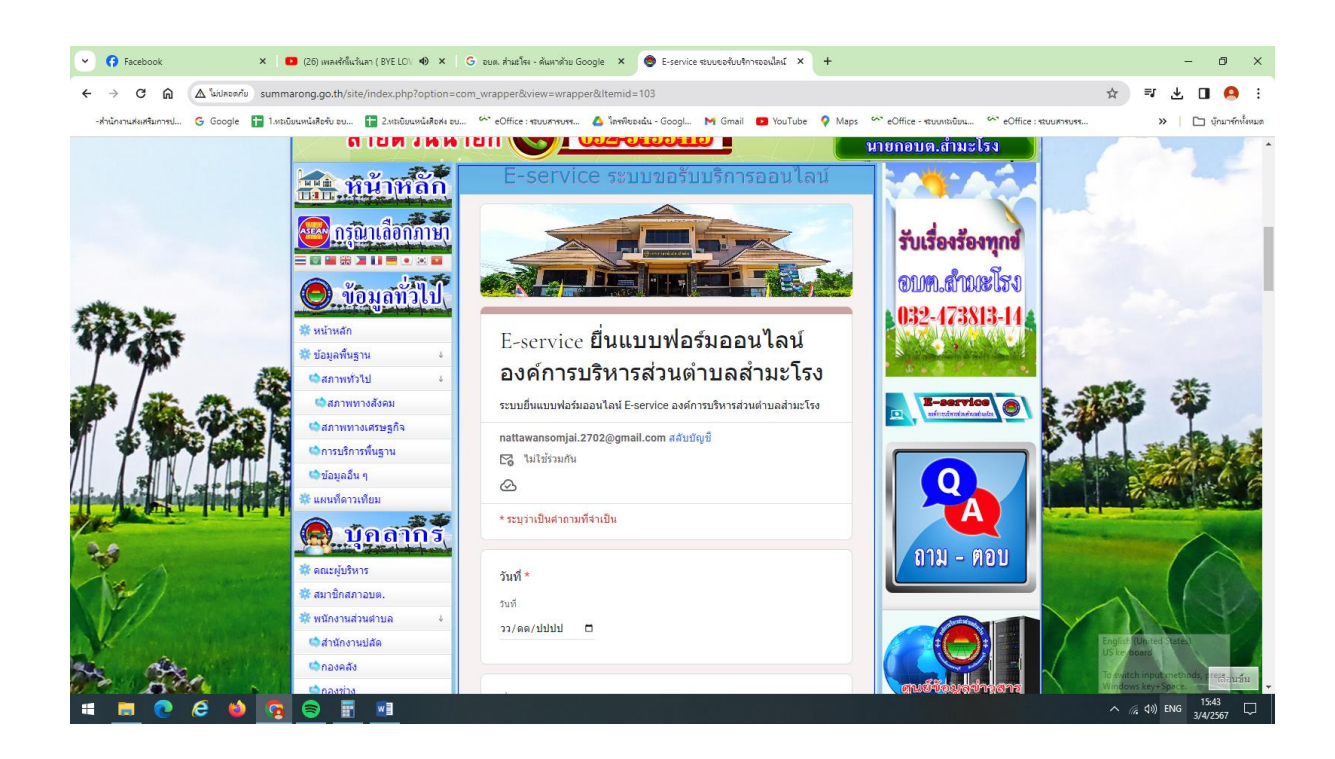

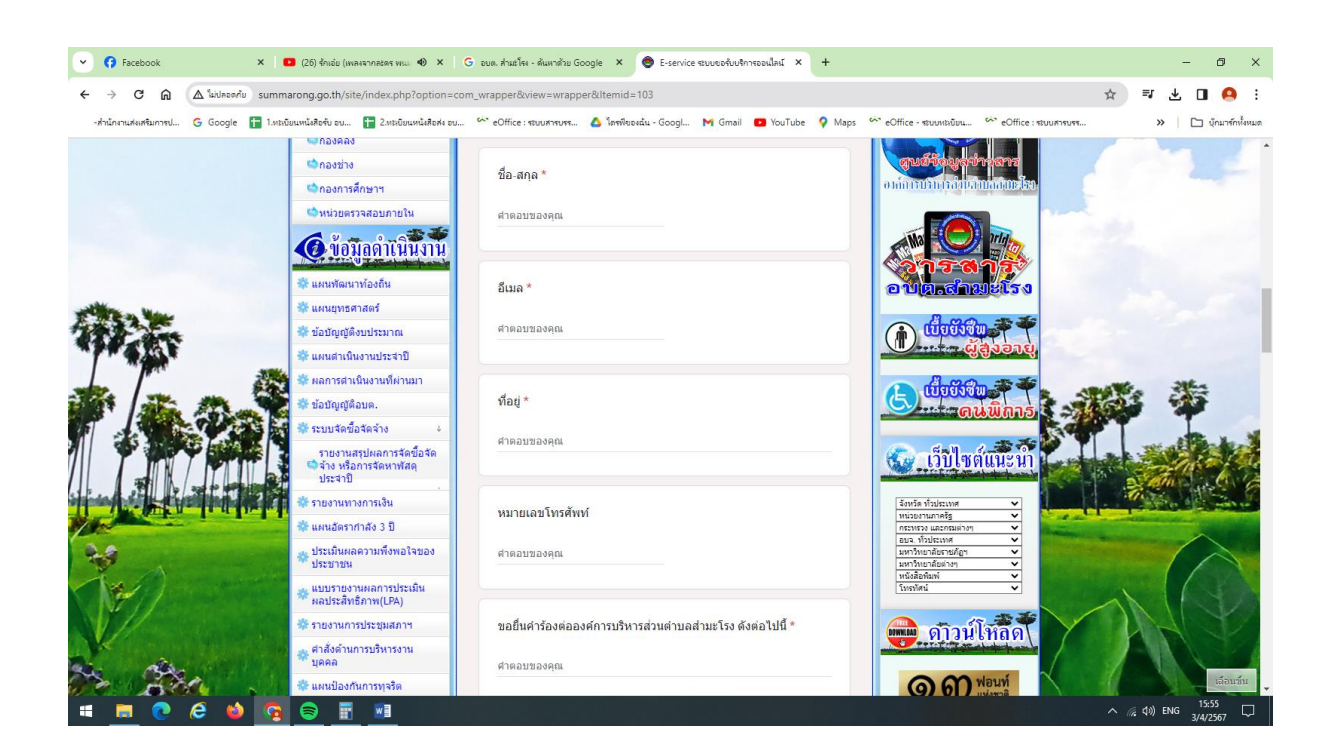

ี ๔. กรอกเรื่องที่ต้องการจะยื่นคำร้อง กด " ส่ง "

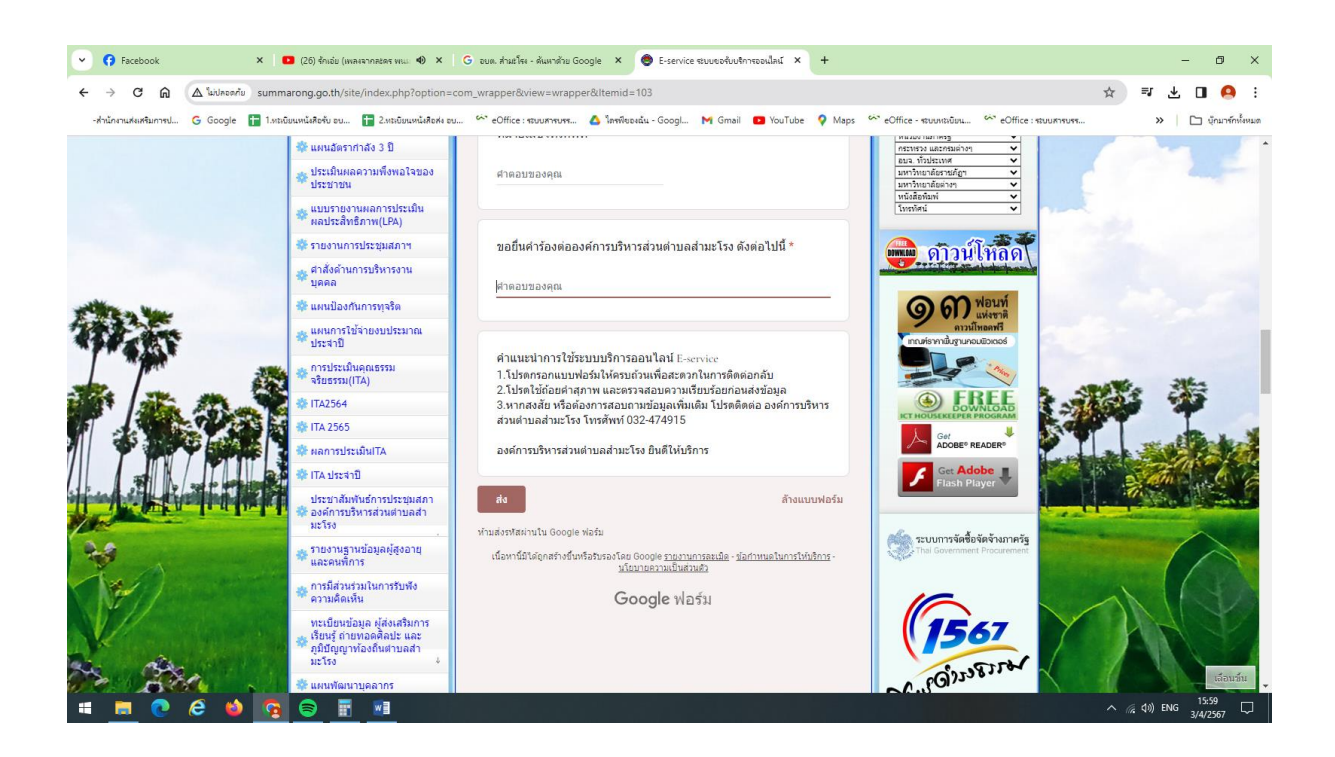

ี่ ๕. ยกตัวอย่าง กรอกคำร้องในช่องขอยื่นคำร้องฯ " ต้องการซ่อมแซมไฟฟ้าส่องสว่างในซอยหมู่บ้าน " กด " ส่ง "

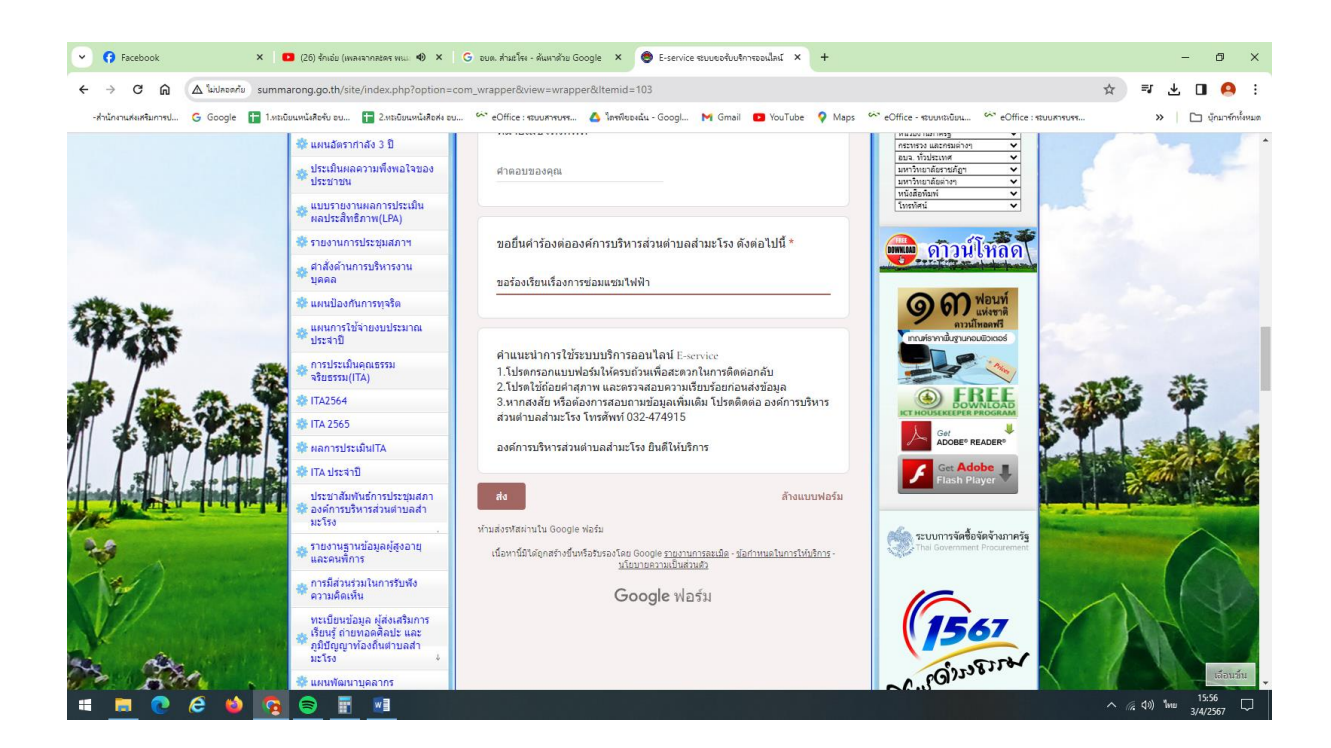